## **Admin: Creating and Managing CTC Instructors**

*How to create additional instructors who can conduct exercises or manage your account.*

If you are an administrator of your CTC account, you can create additional instructors or administrators. The roles are as follows: • **admin**: can upload/download sims, create embeddable sims, create/manage/join exercises, and create/manage users (other instructors or admin) • **instructor**: can create/manage/join exercises, can download sims. This role cannot upload sims or create/manage users. shared: can only download sims. Go to the "Users" tab. SimsUshare will list the current  $\frac{2}{\sqrt{2}}$  **III** SimsUshare  $\Delta$  $\Theta$   $\Theta$ users (admin/instructor/shared) in the account, with SimsUshare Command Training Center their roles (rights). versome to the dimitation<br>the night to perform your d To create a new  $\begin{array}{ccccccccc}\n\bullet & & & & \bullet\end{array}\n\begin{array}{ccccccccc}\n\bullet & & & \bullet & & \bullet & & \bullet\end{array}\n\begin{array}{ccccccccc}\n\bullet & & & \bullet & & \bullet & & \bullet\end{array}$  $\Theta$   $\Theta$ SimsUshare **Users** user, press Create, User then fill out the Use this page to create or edit the users in your organization form and press **ull Name** Email Save. Pay particular  $24$  Admin admin@ **2.** Allen Wir win@flatlinedesign.org attention to the & Steve Ward steve@simsushare.com "User Rights" you assign – this can be "admin", "instructor", or "shared", as described above. To edit a user, click on the user's name and you can **Users** modify their information and access rights. Use this page to create or edit the users in your organization  $+$  Create **Full Name** Email Organ  $2+$  Admin admin@simsushare.com & Allen Win win@flatlinedesign.org Jackie Smith jsmith@simsushare.com Steve Ward steve@simsushare.com If you want to delete the user, click the "Delete" button.  $\circledcirc$ You cannot delete your own user id.

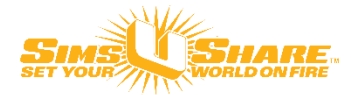